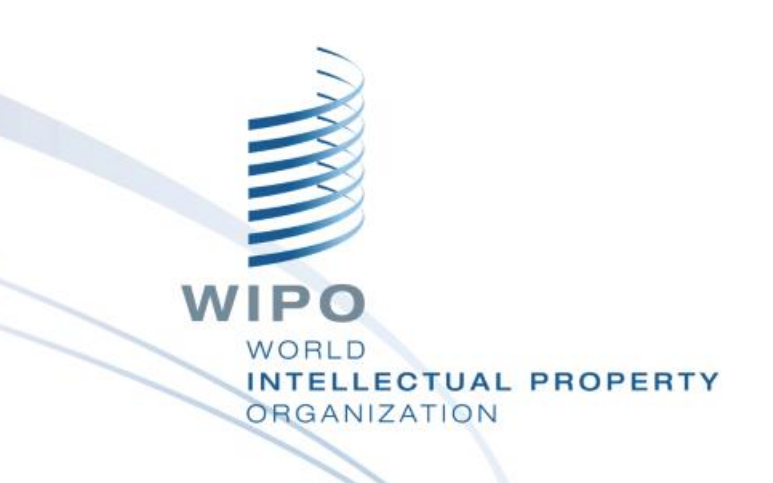

# **IPO BUSINESS SOLUTIONS**

Ramsay Shonge, Regional Expert IPO Business Solutions Division

## IPAS Report

- Word templates must be MailMerge Word files linked to a specific IPAS/ORACLE data source contained in two text files which must reside in the computer where the IPAS Application Server executes:
- *C:\ompi\temp\cabecera.txt contains the names of the MailMerge fields.*
- *C:\ompi\temp\datos.txt contains the actual data of the MailMerge fields.*

#### IPAS Report

- These text files are *only used for the configuration of the templates, and are not actually* used when IPAS produces reports based on those templates.
- In fact, Word is not used for the production of reports but a commercial Java library called *Aspose is used.*
- Therefore, **it is not even necessary to have a Word license in the server computer** but its recommended for editing the files**.**
- The text files are regenerated automatically by IPAS based on the configured MailMerge fields (as described below) at several times: WIPO

**TUAL PROPERTY** 

#### IPAS Reports

- What sort of data can these reports contain
- Owner Information
- Nice Class
- Payment Information
- File Status
- Filing Date
- Mark Name
- Agent Name
- File Number etc

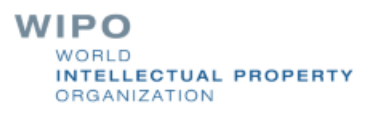

- What sort of data can these reports contain
- Payment Report (File No, Nice, Amount & date Paid)
- Filings or submissions by Agent
- Filings by Period eg month, year, week
- Files by Status (Nice, Owner, Filing Date, File No etc)
- Files by Nice Class
- Mark Name
- Agent Name

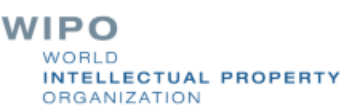

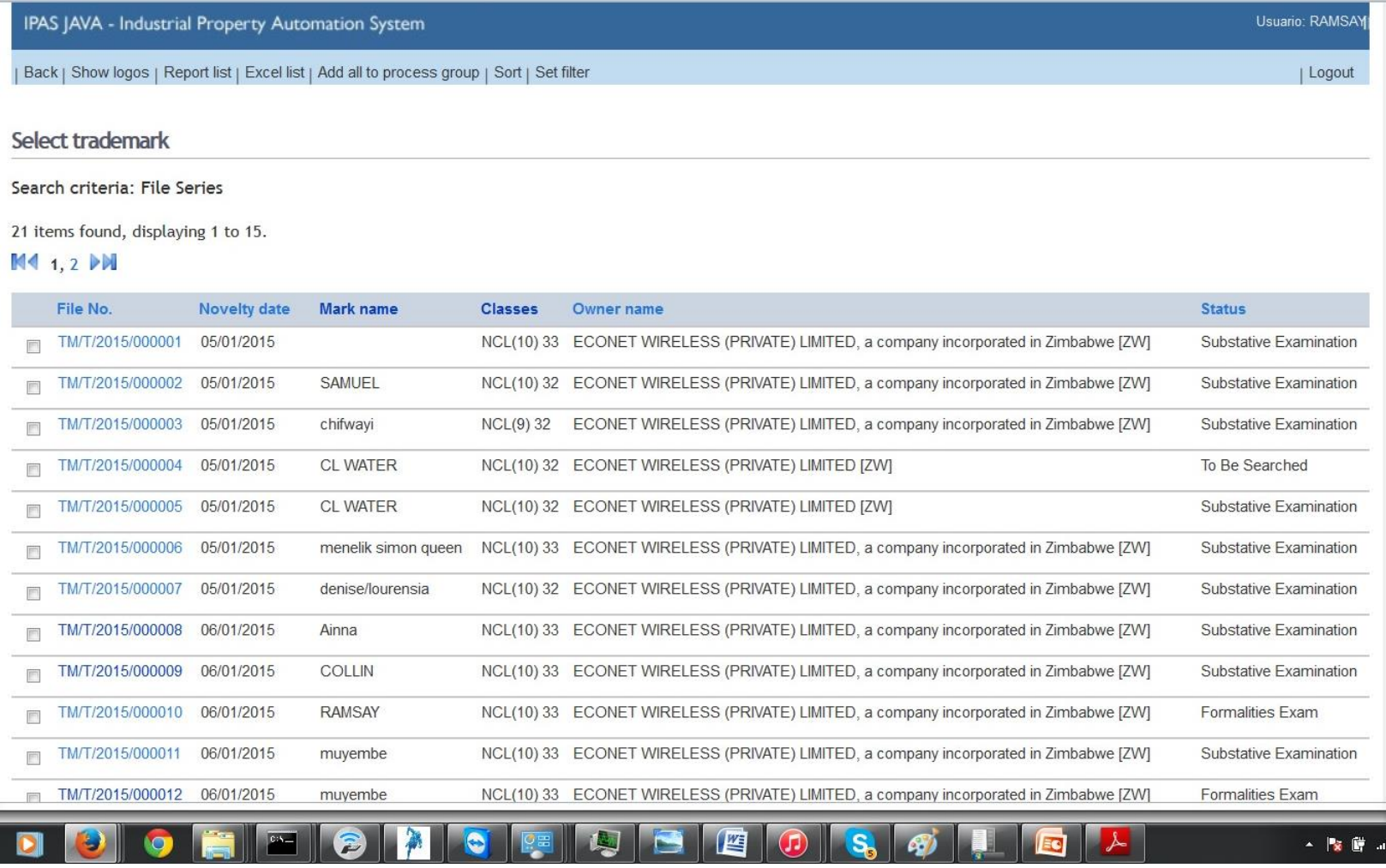

**WIPO** WORLD **INTELLECTUAL PROPERTY ORGANIZATION** 

Back | Print

#### **Enter print options**

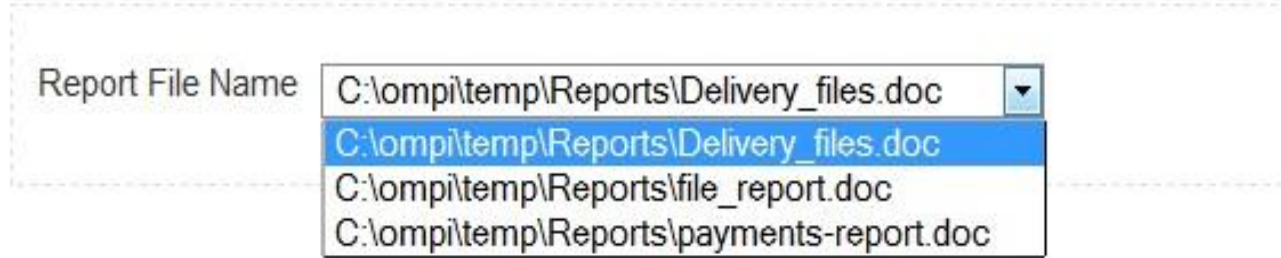

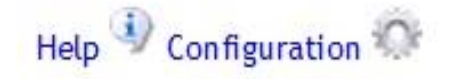

If in the previous screen you click On report screen you will see a list Of reports that are available

> WIPO WORLD **INTELLECTUAL PROPERTY ORGANIZATION**

Back | View print image

Printing ended successfully

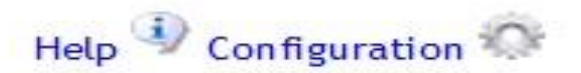

#### In order to view the report just click on **View Print Image** after selecting the report template of your choice and clicking on Print

WIPO INTELLECTUAL PROPERTY **ORGANIZATION** 

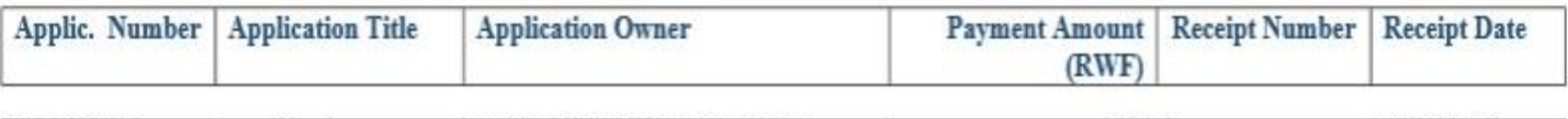

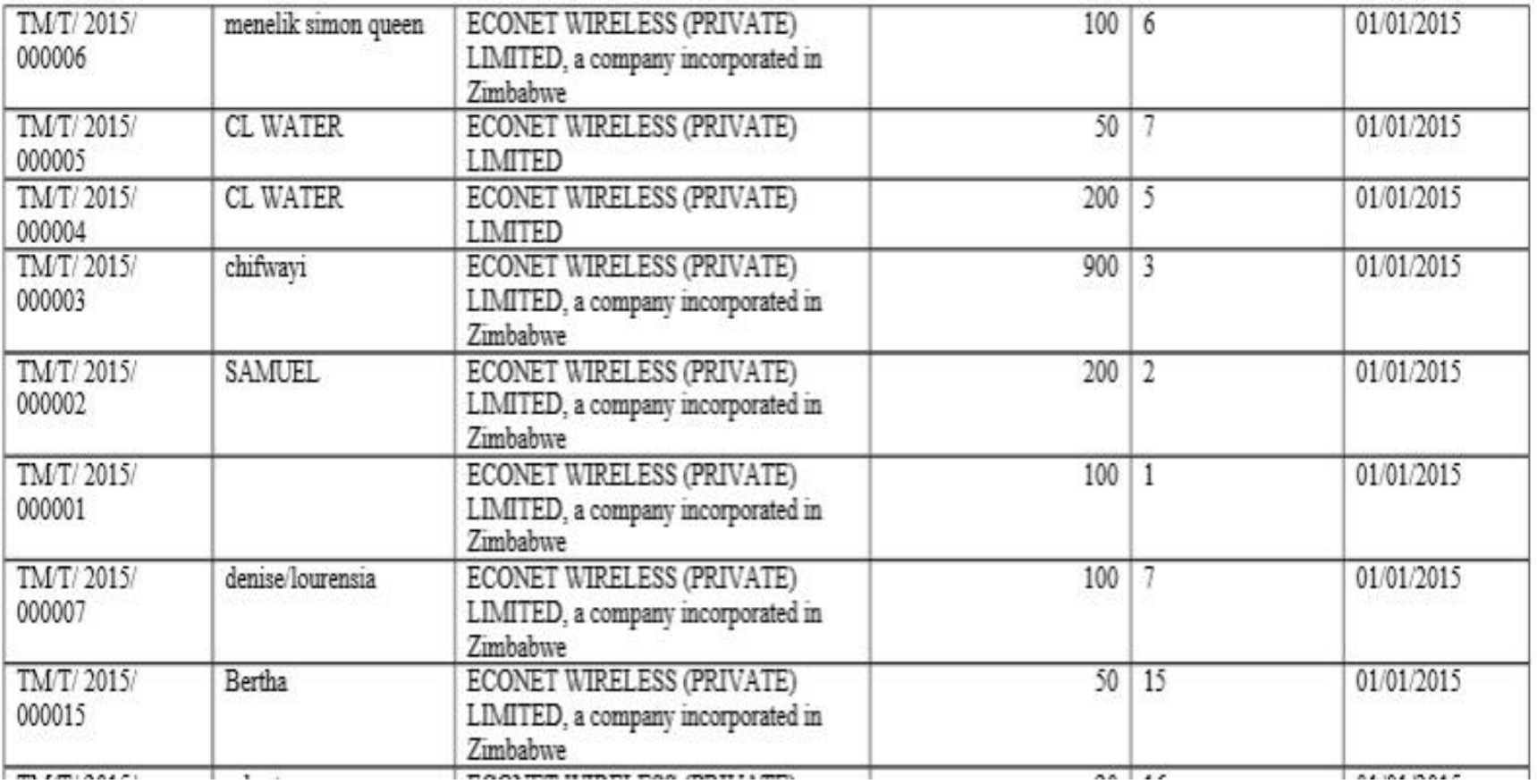

#### Discussions & Exercises

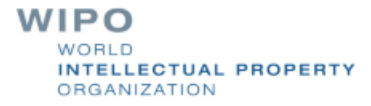

## Thank you for your attention

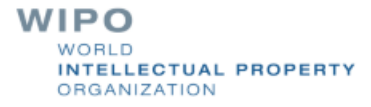